# **Мультимедиа**

- **§ 37. Введение**
- **§ 38. Работа со слайдом**
- **§ 39. Анимация**
- **§ 40. Презентация с несколькими слайдами**

# **Мультимедиа**

# **§ 37. Введение**

### **Что такое мультимедиа?**

**Мультимедиа** — это использование различных форм представления информации (текст, графика, анимация, звук, видео и т. д.) в одном документе.

**Интерактивность** (взаимная активность) — это взаимодействие человека с компьютером во время показа материала.

### **Устройства мультимедиа**

- **• DVD-дисководы**
- **• видеокарты**, содержащие мощные процессоры и оперативную память
- **• звуковые карты**
- **• звуковые колонки**
- **• микрофон**
- **• MIDI**  клавиатура для записи музыки в виде нот через специальный разъём звуковой карты
- **• тюнер** (для записи теле- и радиосигналов)
- **• цифровые фотокамеры и видеокамеры**

### **Технологии мультимедиа**

**Технология** — способ изготовления некоторого продукта из исходных материалов.

- приём и обработка телевизионного сигнала
- **• видеозахват** ввод, сохранение в цифровом виде и обработка видеосигнала
- **• анимация** «оживление» изображения на экране
- **• звуковые эффекты**
- трёхмерная графика (**3D-графика**)
- **• виртуальная реальность**

○ энциклопедии

○ тренажёры

○ компьютерные игры

○ рекламные ролики

○ редакторы звука

○ редакторы изображений,

○ редакторы видеофильмов

### **Программные средства мультимедиа**

**• средства создания мультимедийных приложений** 

- **• мультимедийные приложения**
- 
- 
- 

○ интерактивные обучающие курсы

○ компьютерные презентации и др.

*© К.Ю. Поляков, Е.А. Ерёмин, 2017 http://kpolyakov.spb.ru*

программы для создания презентаций.

### **Что такое презентация**

**Компьютерная презентация** — это набор изображений (*слайдов*), которые сменяют друг друга по команде человека или через заданные промежутки времени.

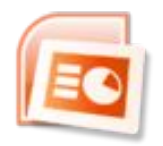

*Microsoft PowerPoint OpenOffice Impress*

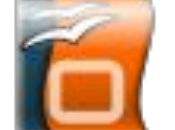

**бесплатно!**

**Онлайн-сервисы**:

Microsoft PowerPoint онлайн

office.live.com/start/PowerPoint.aspx

 Google Презентации docs.google.com/presentation

prezi.com

### **Что такое слайд?**

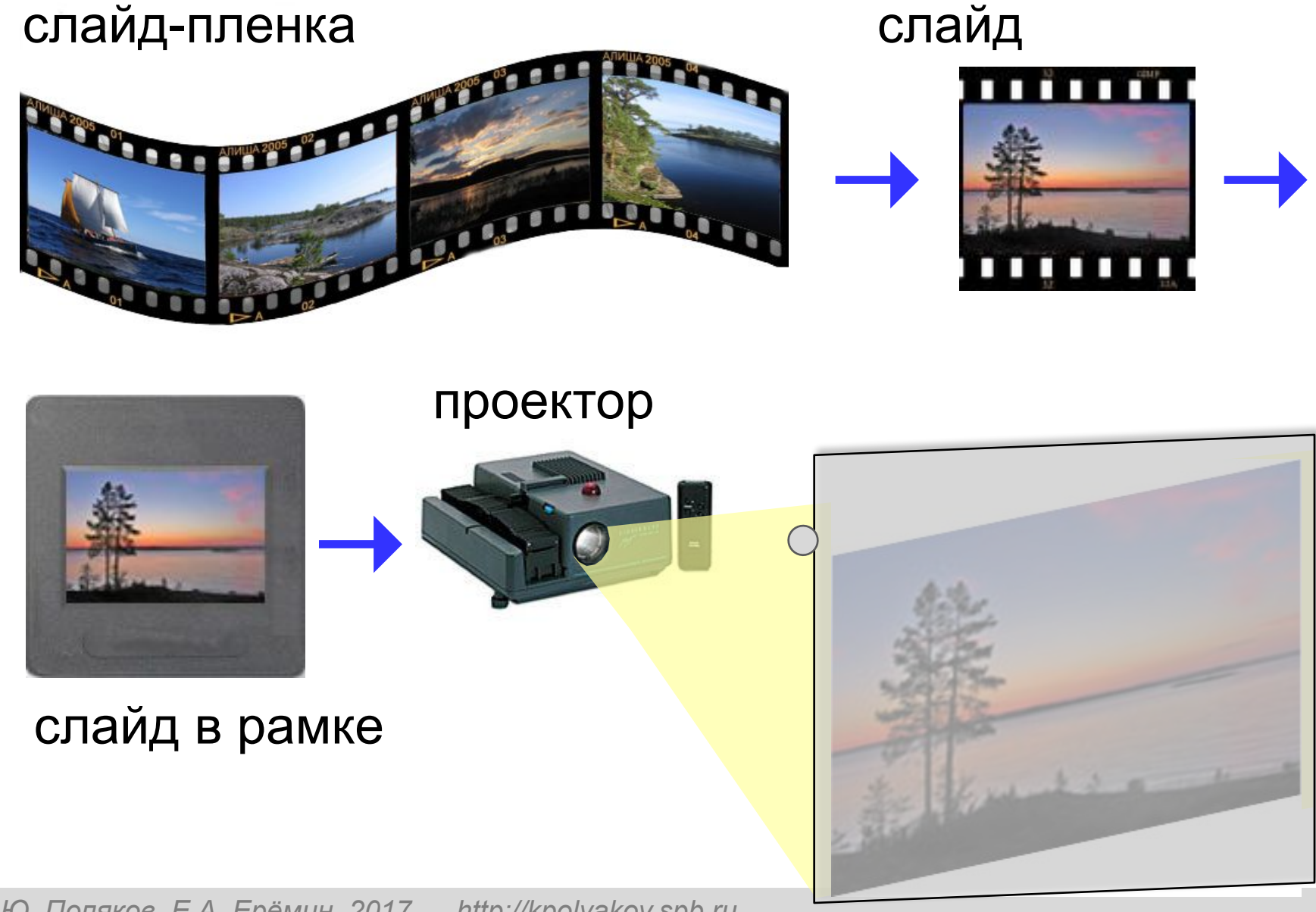

### **Содержание презентации**

кратко: о чём вы будете говорить

- введение
- **• основная часть**
- заключение

кратко: о чём вы только что сказали

### **Компьютерная презентация** служит для иллюстрации устного выступления.

### **Текст на слайде**

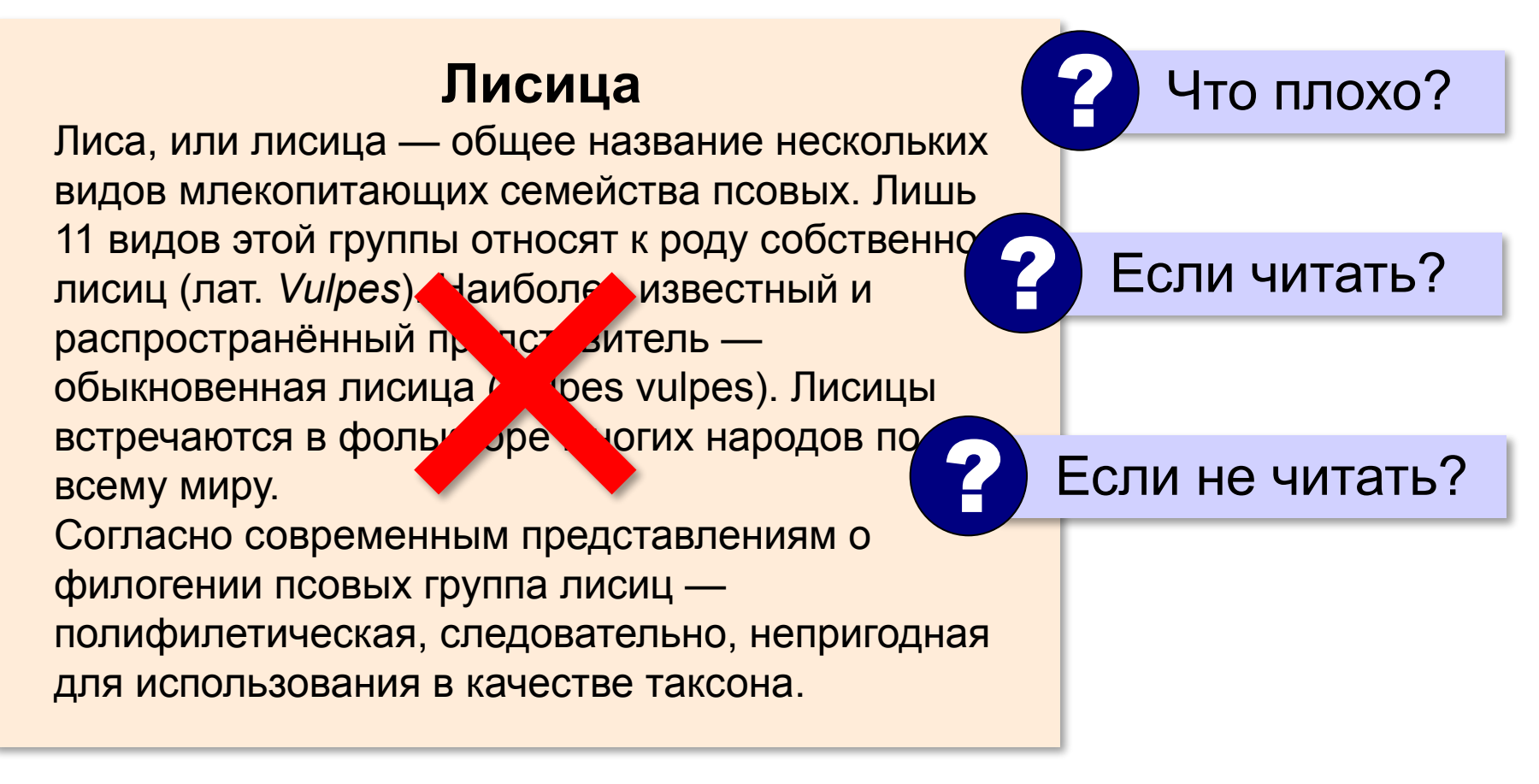

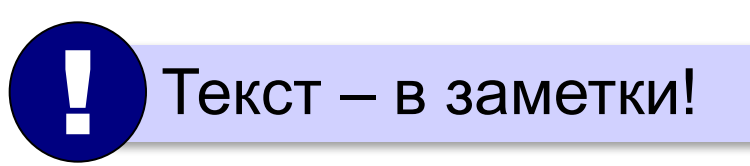

*Мультимедиа, 7 класс*

### **Выбор дизайна («темы»)**

### **«Тема» (шаблон)**:

•цвета

•набор шрифтов

•элементы украшения (кружочки, завитушки, …)

### **PowerPoint**:

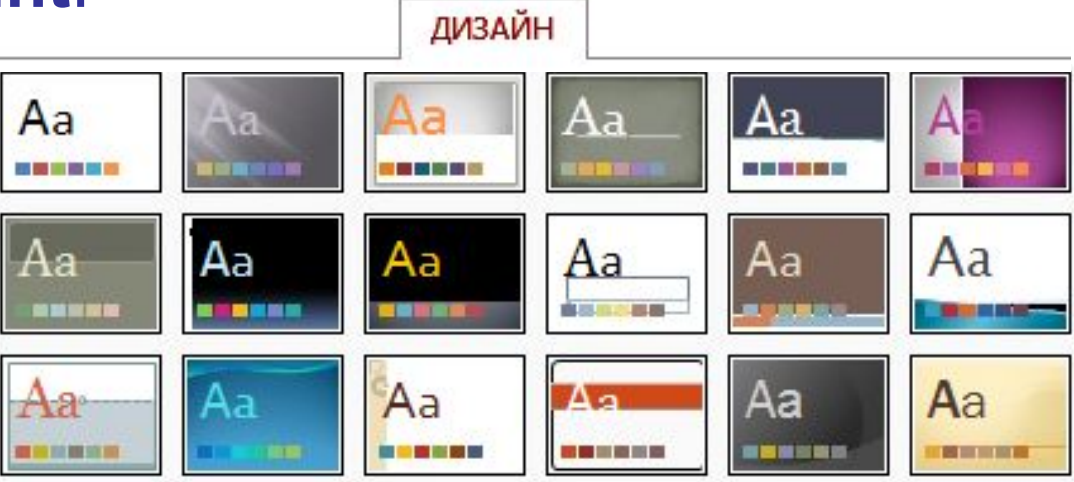

### **OpenOffice Impress**:

### Файл – Создать – Шаблоны

### **Выбор цветов**

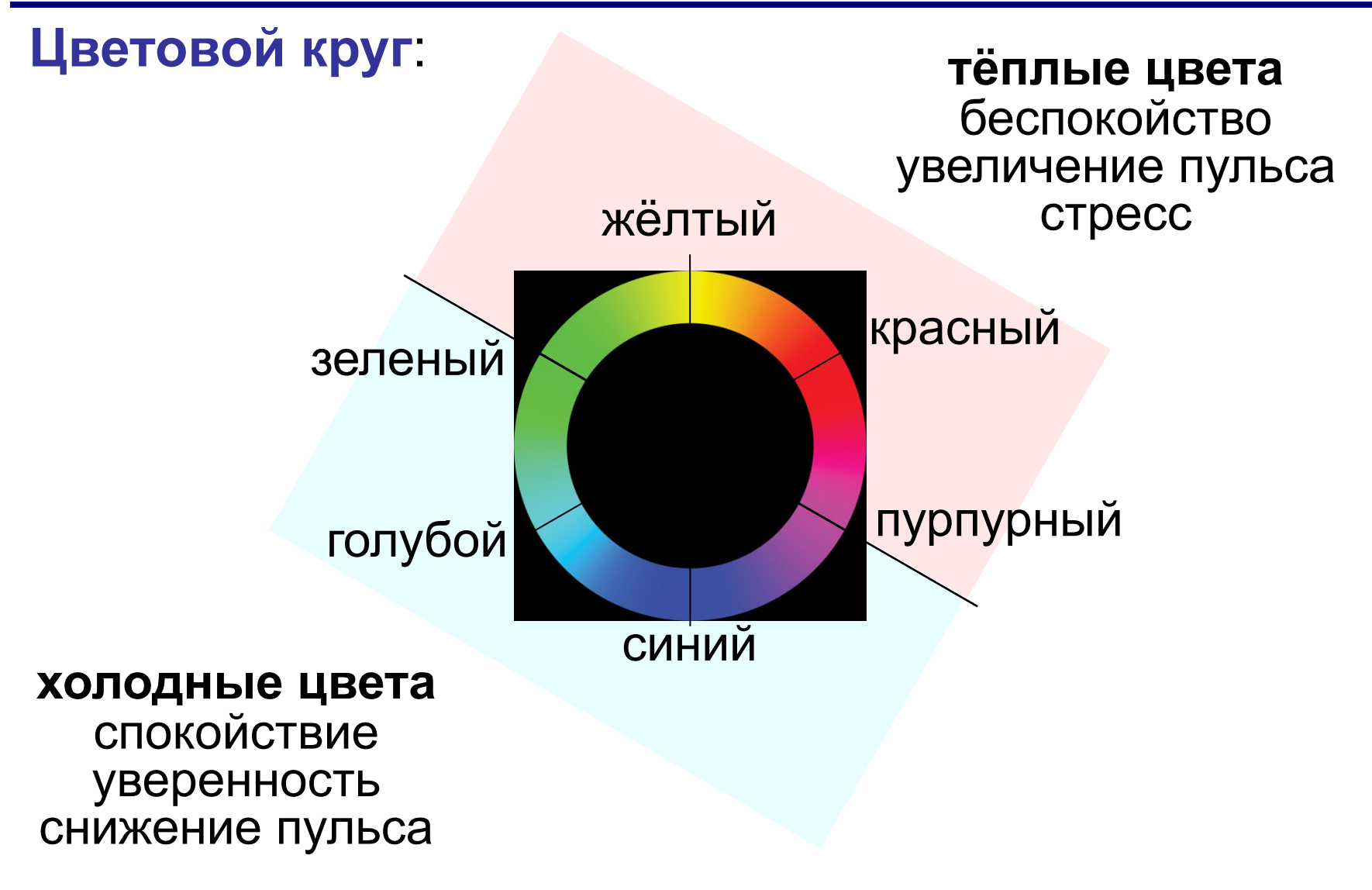

*Мультимедиа, 7 класс*

### **Выбор цветов**

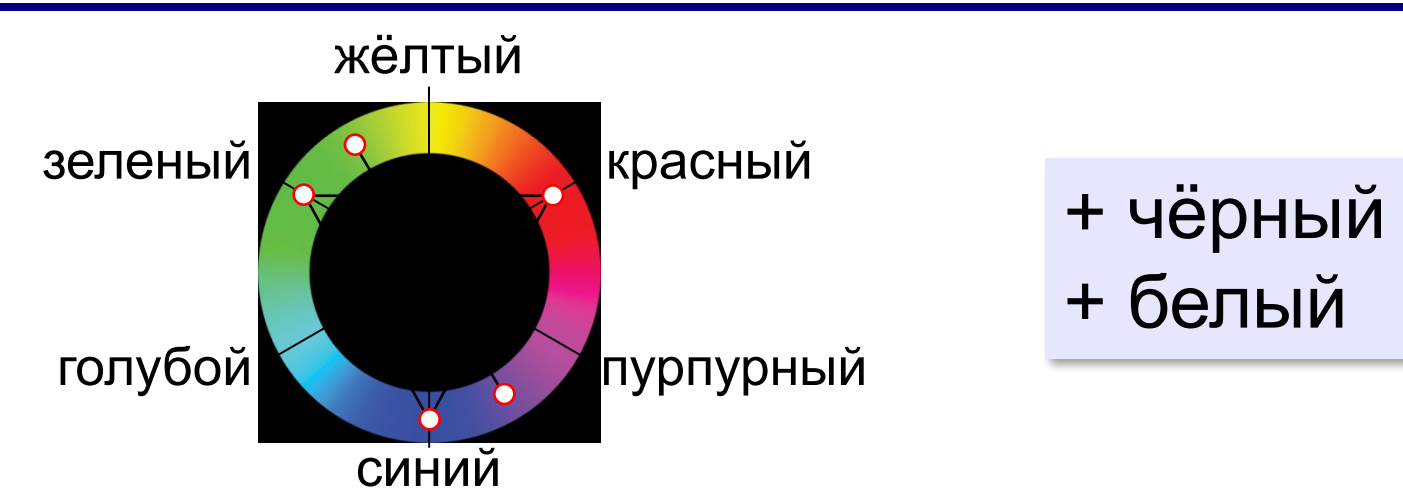

**2 цвета**: напротив друг друга (дополнительные)

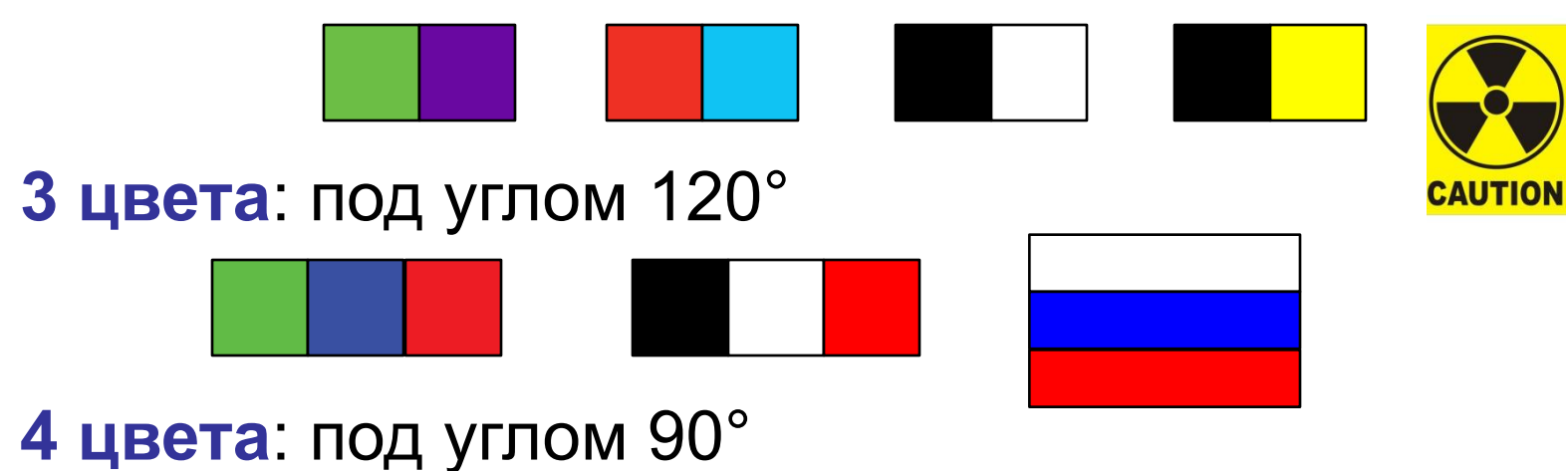

### **Выбор цветов**

![](_page_13_Figure_2.jpeg)

текст слайда!

Подбор цветов:

Дон мешает читать Виспользуем не более 3-4 цветов! !

фон, заголовок, текст, **paletton.com выделенный текст** 

color.adobe.com/ru/create/color-wheel

![](_page_13_Picture_8.jpeg)

# **Мультимедиа**

# **§ 38. Работа со слайдом**

### **Макеты**

### **Макет** – это заготовка, которая задаёт расположение элементов на слайде.

![](_page_15_Figure_3.jpeg)

!

### **Расположение элементов на слайде**

 Главная задача презентации – донести информацию!

- не более 7 элементов
- все должно быть хорошо видно
- текст должен хорошо читаться

![](_page_16_Figure_7.jpeg)

- используются для верховой езды
- мясо и молоко

![](_page_16_Picture_10.jpeg)

![](_page_16_Picture_11.jpeg)

#### Якутские лошади

- шерсть 8-15 см
- могут кормиться травой из-под снега
- живут на открытом воздухе круглый год (-60°...+40°С)
- пасутся табунами
- используются для верховой езды
- мясо и молоко

![](_page_16_Picture_19.jpeg)

![](_page_16_Picture_20.jpeg)

![](_page_17_Figure_2.jpeg)

### **Текст на слайдах**

Текст должен хорошо читаться!

- кегль заголовков ≥ 32 пт
- кегль текста ≥ 24 пт
- рубленые шрифты:  **Arial, Helvetica, Calibri, Verdana**
- не более 2 шрифтов

1 дюйм = 2,54 см

лучше читаются издалека

1 пт = 1/72 дюйма

### **Списки**

### Семейство псовые

Подсемейства:

- Волчьи
- Собачьи  $\bullet$
- Большеухие лисицы  $\bullet$

#### Этапы моделирования

- 1. Постановка задачи.
- 2. Разработка модели.
- 3. Тестирование модели.
- 4. Эксперимент с моделью
- 5. Анализ результатов.

![](_page_19_Figure_13.jpeg)

![](_page_19_Picture_14.jpeg)

#### **по ширине влево**

![](_page_20_Figure_3.jpeg)

Задача 1. В бублике 1 дырка, а в кренделе в два раза больше. На сколько меньше дырок в 7 бубликах, чем в 12 кренделях?

#### Задачи

? Где лучше? Почему?

Задача 2. Площадь одного уха слона равна 10000 кв.см. Узнай в кв.м. площадь ушей 12 одинаковых слонов.

 В узких колонках текст лучше не выравнивать по ширине! !

![](_page_21_Figure_2.jpeg)

#### Белуха

Гора Белуха — наивысшая точка Горного Алтая. Её высота - 4509 м. Здесь берёт своё начало река Катунь. Название «Белуха» происходит от обильного снега, покрывающего гору от вершины до самого основания.

![](_page_21_Picture_5.jpeg)

Зачем выравнивают текст по левой границе?

![](_page_21_Picture_7.jpeg)

 В длинных текстах выравнивание левой границы облегчает поиск начала следующей строки! !

![](_page_22_Figure_2.jpeg)

### **Сочетания цветов**

![](_page_23_Figure_2.jpeg)

### **Текст и фон**

![](_page_24_Figure_2.jpeg)

#### Христофор Колумб 1451-1506

![](_page_24_Picture_4.jpeg)

Он верил, что земля круглая. Он верил, что достиг берегов Индии.

![](_page_24_Picture_6.jpeg)

Он верил, что достиг берегов Индии.

![](_page_24_Picture_8.jpeg)

#### плашка – область, залитая одним цветом

## **Чек-лист (проверочный лист)**

- На слайде не более 7– 9 объектов?
	- На слайде есть поля?
	- Элементы на слайде выровнены по вертикали и горизонтали?
	- Текст хорошо читается издалека? Даже при показе через проектор?
- 
- Рисунки и фон не мешают воспринимать информацию?

### **Добавление объектов на слайд**

![](_page_26_Figure_2.jpeg)

### **Добавление объектов на слайд**

### **PowerPoint**:

![](_page_27_Figure_3.jpeg)

# **Мультимедиа**

# **§ 39. Анимация**

### **Что такое анимация?**

**Анимация** (фр. *animation* — оживление) – это оживление изображения на экране.

- Анимация это всегда хорошо и интересно?
- Анимация должна облегчать восприятие информации?
- Анимация сильно отвлекает внимание слушателей?

### **Последовательное появление объектов**

![](_page_30_Figure_2.jpeg)

### **Последовательное появление объектов**

Сайт ВКонтакте попросил снова ввести логин и пароль. Что вы сделаете? *•Введу, раз так нужно*.

Сайт ВКонтакте попросил снова ввести логин и пароль. Что вы сделаете?

*•Введу, раз так нужно*.

#### **Опасности в Интернете**

•Сообщения с вредоносными ссылками

> Открывай скорее фотки с последнего летнего лагеря. Там ТАКОЕ: fotki.leto.123.ru

#### **Опасности в Интернете**

•Сообщения с вредоносными ссылками •Фишинговые сайты

### **Установка элемента на своё место**

### Суперкомпьютеры

**TaihuLight Tianhe-2 Ломоносов**

![](_page_32_Picture_4.jpeg)

### **Иллюстрация процесса**

![](_page_33_Picture_2.jpeg)

### **Как сделать анимацию?**

![](_page_34_Figure_2.jpeg)

# **Мультимедиа**

# **§ 40. Презентация с несколькими слайдами**

### **Работа со слайдами**

### **PowerPoint:** Ctrl+M **Impress:** Вставка – Вставить слайд Вставка слайда:

![](_page_36_Figure_3.jpeg)

## **Единый стиль оформления слайдов**

- одинаковые цвета
- одинаковый набор шрифтов
- заголовки расположены в одинаковых местах

![](_page_37_Picture_5.jpeg)

![](_page_37_Picture_6.jpeg)

## **Переходы между слайдами**

![](_page_38_Figure_2.jpeg)

### **Сортировщик слайдов**

![](_page_39_Figure_2.jpeg)

#### **Impress:** панель *Сортировщик слайдов*

### **Показ презентации**

![](_page_40_Figure_2.jpeg)

![](_page_41_Picture_1.jpeg)

### **ПОЛЯКОВ Константин Юрьевич**

### д.т.н., учитель информатики ГБОУ СОШ № 163, г. Санкт-Петербург kpolyakov@mail.ru

### **ЕРЕМИН Евгений Александрович**

к.ф.-м.н., доцент кафедры мультимедийной дидактики и ИТО ПГГПУ, г. Пермь eremin@pspu.ac.ru

### **Источники иллюстраций**

- 1. top4man.ru
- 2. ru.wikipedia.org
- 3. Foto-cat.ru
- 4. top500.org
- 5. авторские материалы